# **LOGGING ON TO WEB BANKING FOR THE FIRST TIME WITH LUXTRUST MOBILE** USER GUIDE

# **YOU WILL NEED:**

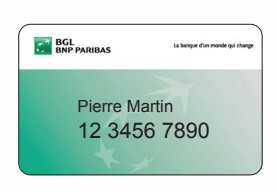

Your client number (appears on your Visa Debit cards)

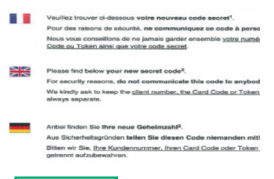

Your secret code (appears on the letter you received by post or at your branch)

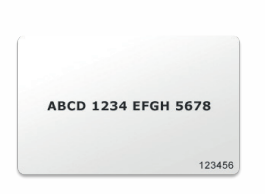

Your code card (to be kept in a safe place)

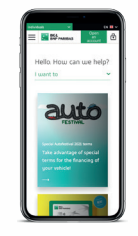

Your smartphone

# **YOU MUST USE THE WEB BANKING WEBSITE TO LOG ON FOR THE FIRST TIME**

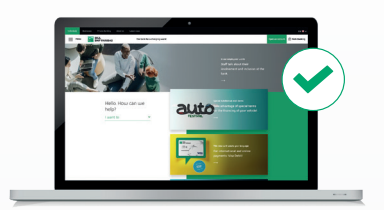

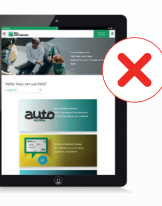

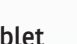

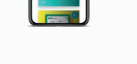

Tablet

PC Tablet Tablet Smartphone

For all subsequent Web Banking usage, we recommend downloading our mobile app

# **NEED HELP?**

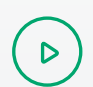

 $\mathbf{z}$ 

Watch the video bgl.lu/en/luxtrustmobile

Call our Client Service on (+352) 42 42-2000 or speak to an adviser in-branch

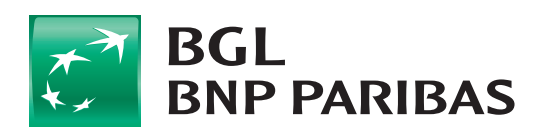

The bank for a changing<br>world

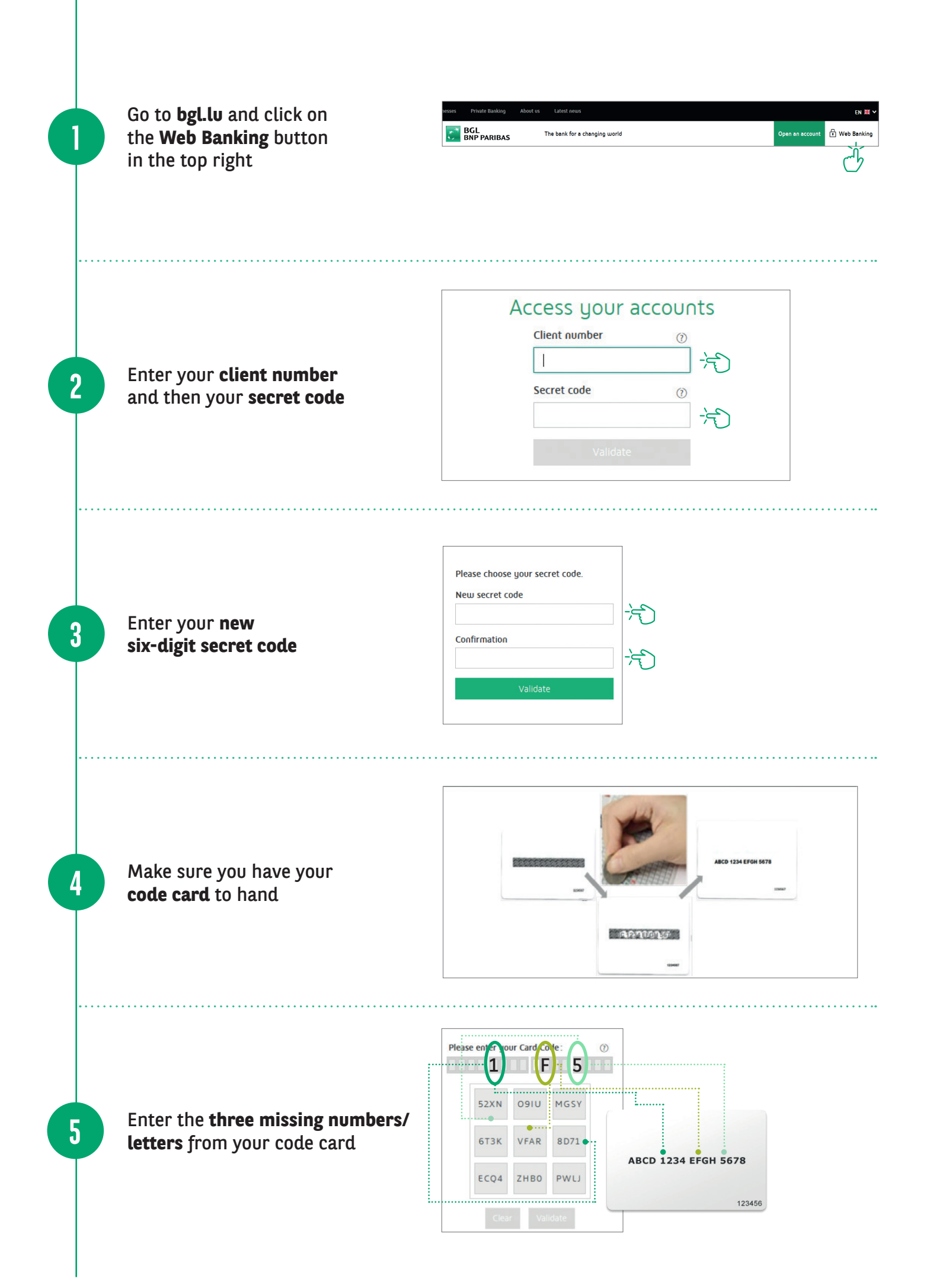

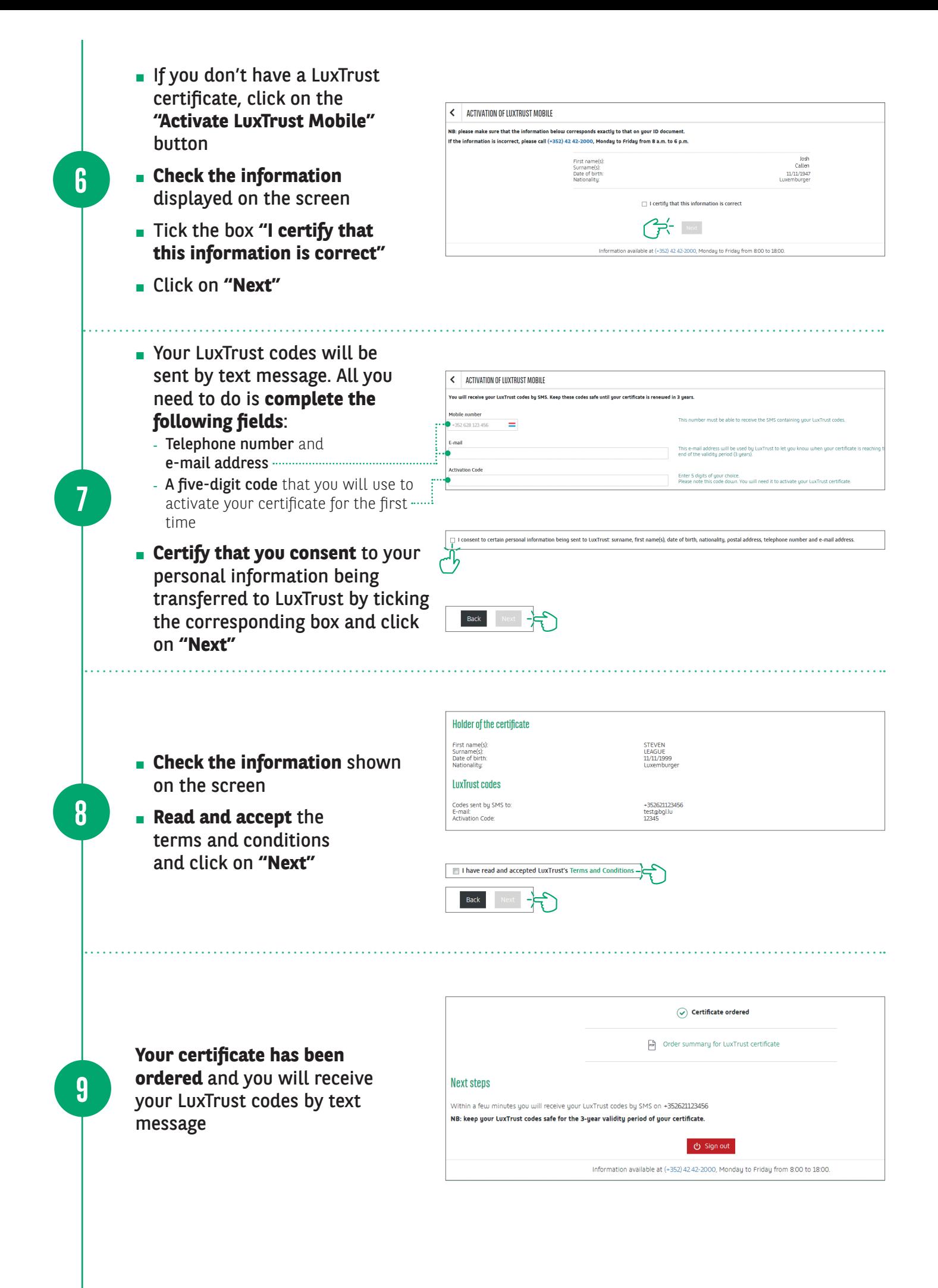

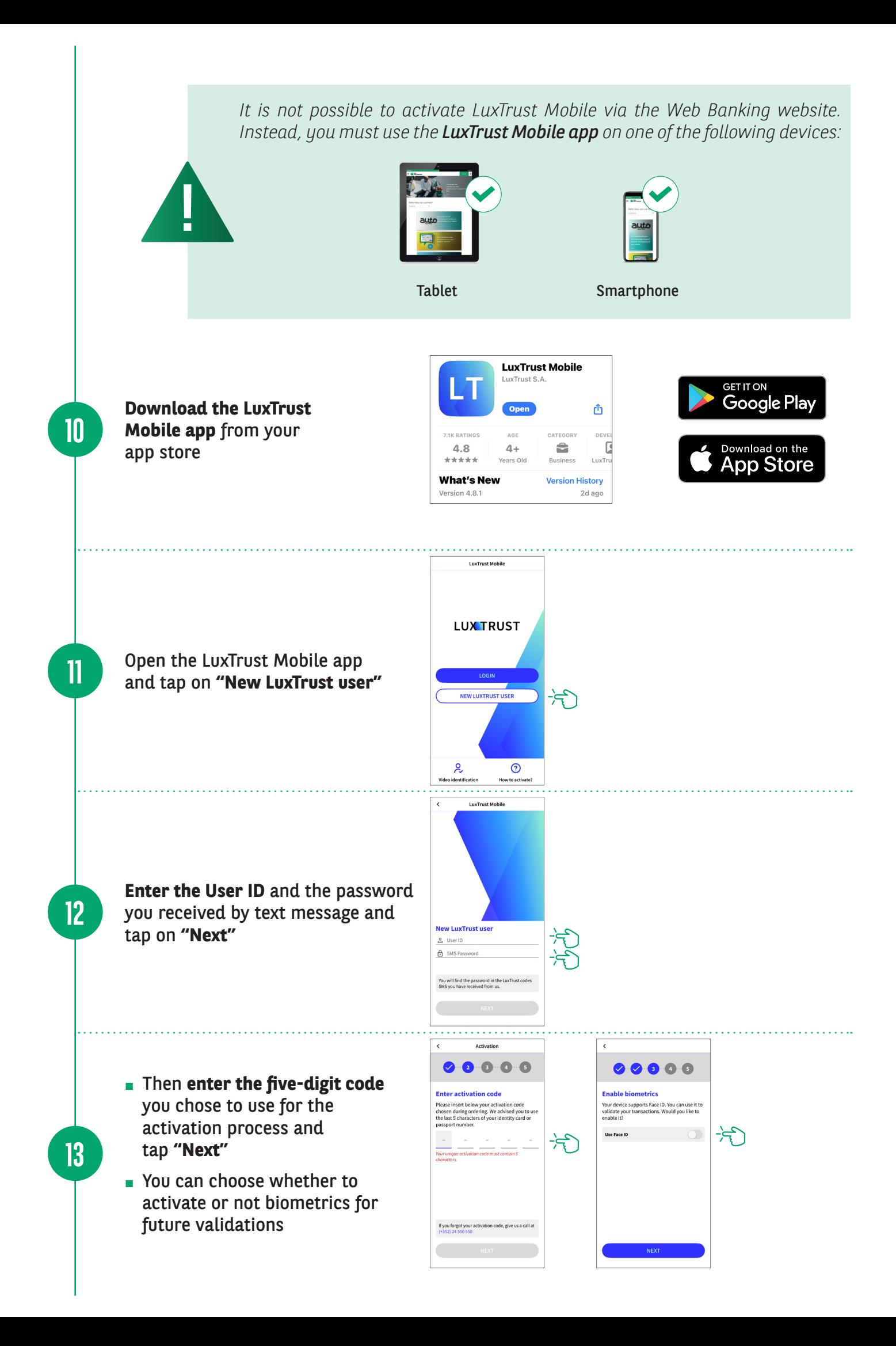

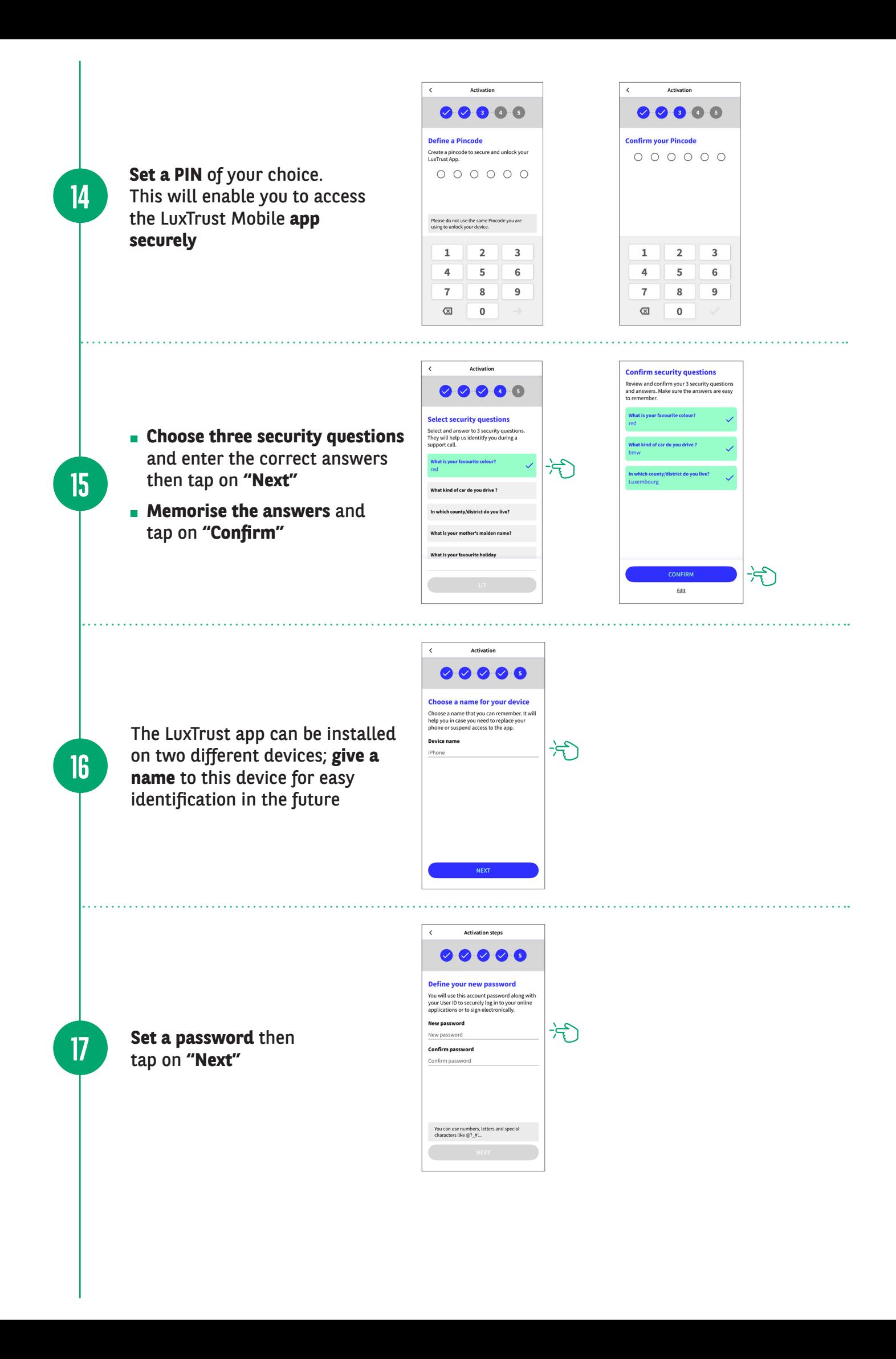

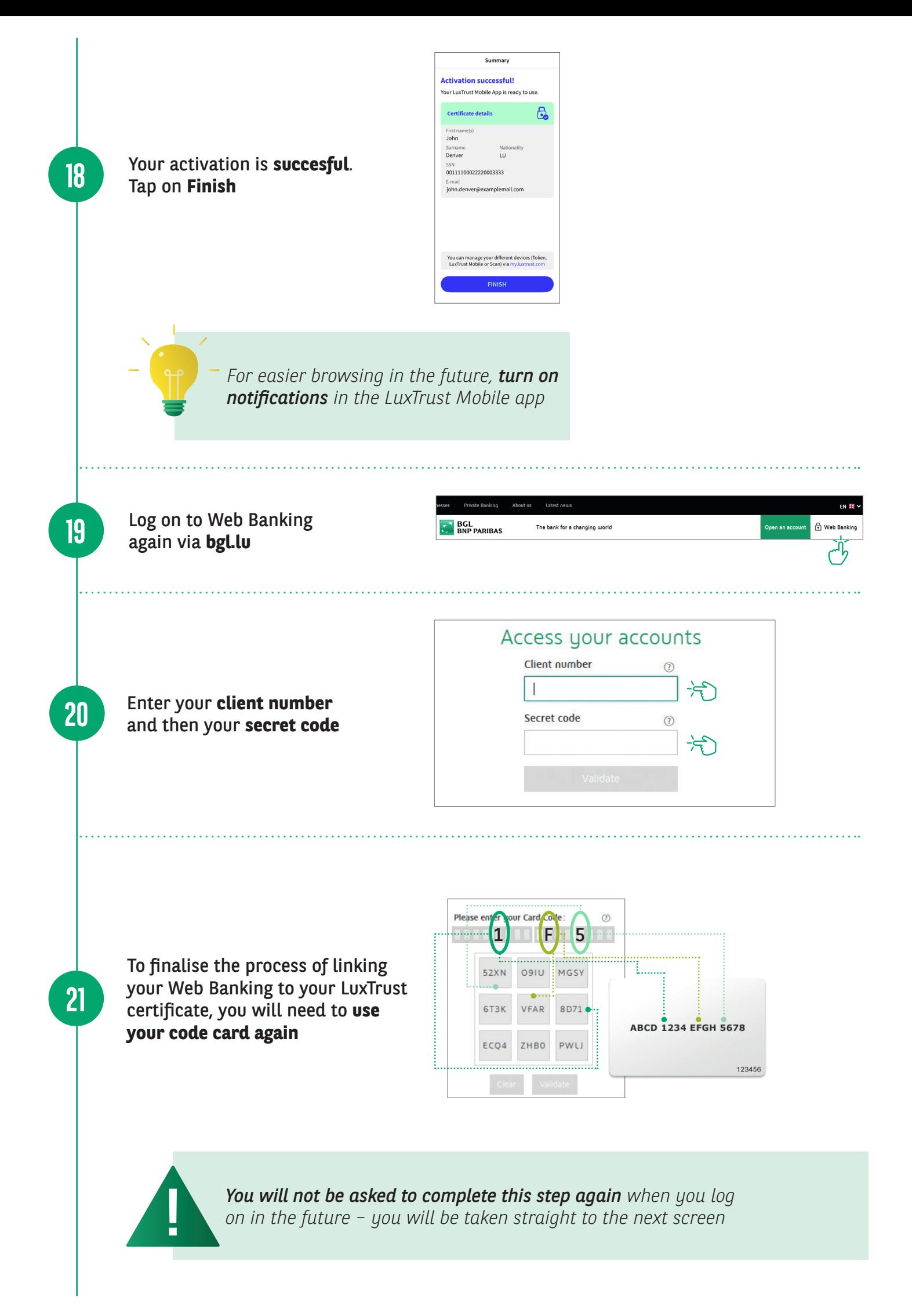

A LuxTrust Mobile login window appears and you have **five minutes** to validate the connection

**22**

**23**

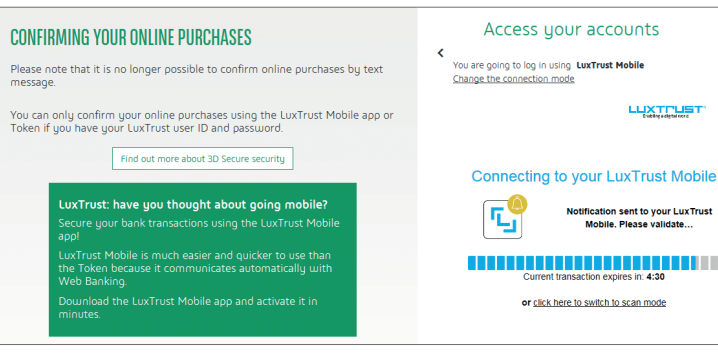

#### **Open the LuxTrust** app.

The **"Check your data" window** only appears when the app is opened for the first time. Press **"Got it"**.

The contextualisation window will appear in future login attempts. Check that the connection details are correct (client number, date and time) and then validate by clicking on **"Accept"**

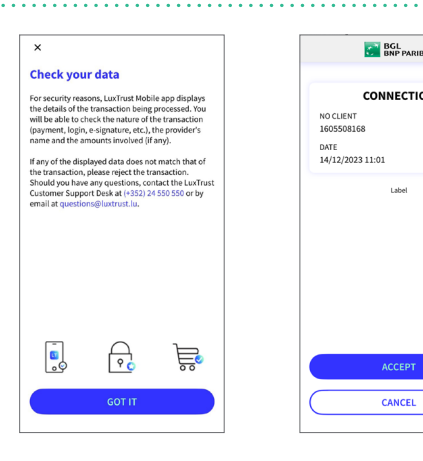

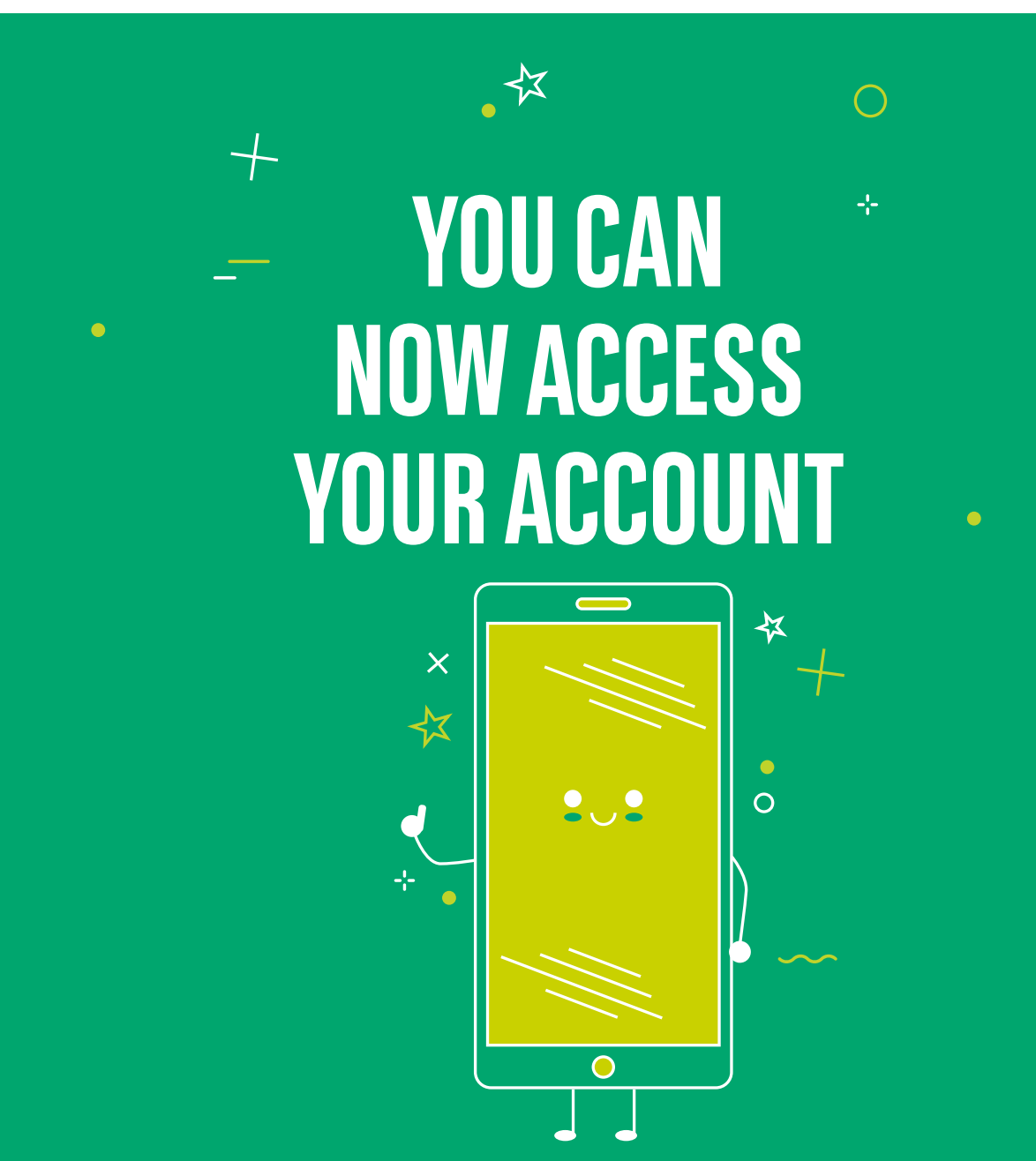

## VIEW OUR BRANCH OPENING HOURS

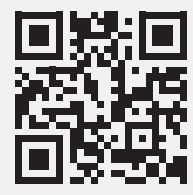

https://www.bgl.lu/en/branches

### CONTACT US

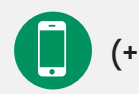

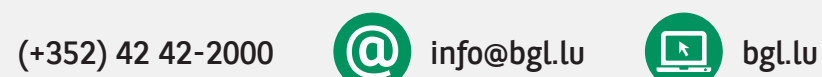

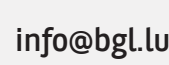

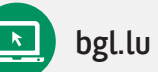

### FOLLOW US

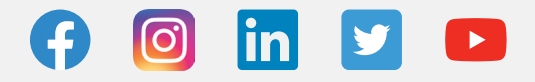

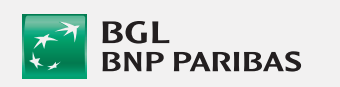

BGL BNP PARIBAS 50, avenue J.F. Kennedy, L-2951 Luxembourg, R.C.S. Luxembourg: B 6481

Marketing publication September 2022

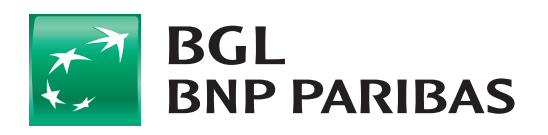

The bank for a changing<br>world